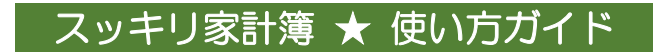

# 2017 年 12 月版

《スッキリ家計簿》をダウンロードいただきまして、ありがとうございます! この《スッキリ家計簿》では、 3 か月分の入力ができます。

ライセンスキーをご購入いただくと、 4 か月目以降の入力シートを表示させることができます。

[ダウンロードページはこちら](http://sukkiri-kakeibo.seesaa.net/article/425289286.html?1469321465) [ライセンスキーご購入はこちら](http://sukkiri-kakeibo.seesaa.net/article/424830360.html)

# 【総合目次】

- <span id="page-0-0"></span>[・ダウンロードと展開\(解凍\)方法](#page-1-0)
- [・初期設定シートの入力方法](#page-3-0)
- [・収入の入力方法](#page-12-0)
- [・口座間移動の入力方法](#page-14-0)
- [・現金払いと口座振替の入力方法](#page-15-0)
- [・電子マネーの入力方法](#page-17-0)
- [・クレジットカードの入力方法](#page-19-0)
- [・ローンの入力方法](#page-22-0)
- [・ライセンスキーの使い方](#page-31-0)

《スッキリ家計簿》では、支出や支払い金額にはマイナスをつけて入力します。 ここで使用している画像は、すべて Windows10 & Excel2013 のものです。 <span id="page-1-0"></span>ダウンロードと展開(解凍)方法

# 【目次】

- 【1[】ダウンロードページで《スッキリ家計簿》をダウンロードする](#page-1-1)
- 【2[】保存されたファイルを展開\(解凍\)する](#page-1-2)
- 【3[】展開\(解凍\)された内容を確認する](#page-2-0)
- 【4[】《スッキリ家計簿》を開く](#page-2-1)
- 【5[】「名前を付けて保存」する](#page-2-2)

<span id="page-1-1"></span>【1】ダウンロードページで《スッキリ家計簿》をダウンロードする

1.〔Excel2007 以降〕 のボタンをクリックする

[ダウンロードページはこちら](http://sukkiri-kakeibo.seesaa.net/article/425289286.html)

# 2.ファイルを保存する

ボタンをクリックした時の動作はブラウザによって違いますが、 いずれも初期設定では「ダウンロード」フォルダーに保存されます。

・保存されるファイル名:「sukkiri\_….zip」

「…」は4ケタ以上の数字や記号です。

<span id="page-1-2"></span>|【2】保存されたファイルを展開(解凍)する |

- 1.画面上部の「展開」をクリックする
- 2.「すべて展開」をクリックする

# 3.「完了時に展開されたファイルを表示する」にチェックを入れ、「展開」をクリックする

パソコン環境によってやり方が違いますので、わからない時はインターネットで検索してみてください。 検索キーワードは「Windows のバージョン」+「半角スペース」+「展開方法」がよいと思います。 (「windows10 展開方法」など)

<span id="page-2-0"></span>【3】展開(解凍)された内容を確認する

- •家計簿本体:「sukkiri ….xlsx I
- ・使い方ガイド:「sukkiri\_guide\_….pdf」
- (「…」は4ケタ以上の数字や記号です)

## <span id="page-2-1"></span>|【4】《スッキリ家計簿》を開く |

1. 「sukkiri\_…xlsx」をダブルクリックする

#### 2.「編集(マクロ)を有効にする」のボタンをクリックする

「編集する必要がなければ、保護ビューのままにしておくことをお勧めします」などのメッセージが出るか もしれませんが、マクロは使っていませんので編集を有効にしてください。

表示が消えるまで少し時間がかかるかもしれませんが、クリックは 1 回だけで大丈夫です。

お使いのパソコン環境によってやり方が違いますので、わからない時はインターネットで検索してみてく ださい。 検索ボックスには、表示されたメッセージをそのまま入力するのがよいと思います。

# <span id="page-2-2"></span>【5】「名前を付けて保存」する

ここで別の名前を付けて保存すると【4】で開いたファイルを原稿として残せます。

- 1.画面左上の「ファイル」をクリックする
- 2.「名前を付けて保存」をクリックする
- 3.保存先のフォルダーを選んでファイル名を入力し、「保存」をクリックする

#### 4.開いているファイルの名前が変わる

画面上部中央に表示されているファイル名が、自分で付けた名前に変わります。 この時、開いているファイルは「名前を付けて保存」した方のファイルです。 元のファイルを原稿として保存しておくと、次回からは展開(解凍)しなくても、保存しておいた原稿から 「名前を付けて保存」で新しい家計簿ファイルが作れます。

# <span id="page-3-0"></span>初期設定シートの入力方法

# 【目次】

- 【1[】【口座種類】【口座名】【初期残高】を入力する](#page-3-1)
- 【2[】【費目】を入力する](#page-5-0)
- 【3[】【祝日】を入力する](#page-6-0)
- 【4[】【年の開始月】と【月の開始日】を入力する](#page-7-0)
- 【5[】《スッキリ家計簿》内の移動について\(カレンダーなど\)](#page-8-0)
- 【6[】【月別残高シート】について](#page-9-0)
- 【7[】【収支一覧シート】について](#page-10-0)
- 【8[】【予算と実績シート】について](#page-11-0)

#### ◆【初期設定シート】の入力例(月の開始日が給料振込日(25日)の例)

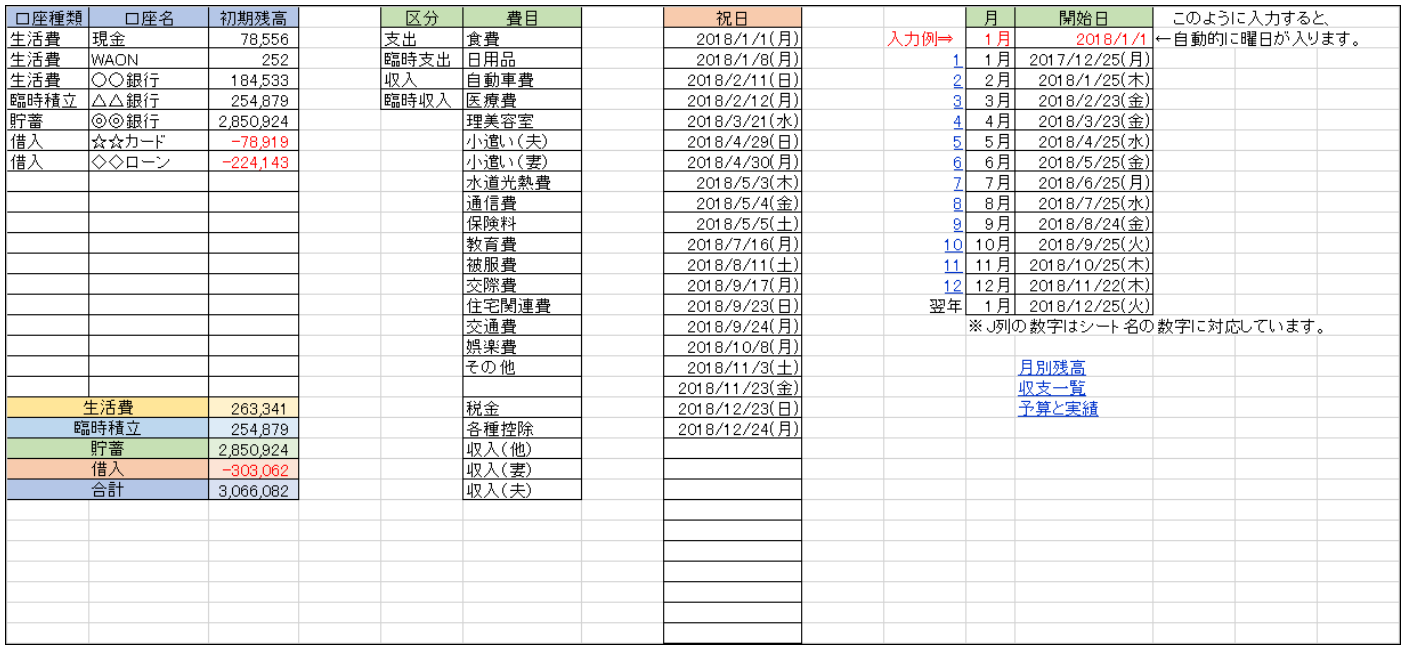

# <span id="page-3-1"></span>【1】【口座種類】【口座名】【初期残高】を入力する

# 1. 【口座種類】の入力欄を選択(クリック)して、「▼」をクリックする

#### 2.「生活費」「臨時積立」「貯蓄」「借入」の中から、希望の項目をクリックする

※「臨時積立」は、臨時出費(車検など)に備えて積み立てるお金のことです。

# 3.【口座名】を入力する

※【口座名】には現金のほか、銀行や電子マネー、クレジットカード、ローンなど、

管理したい口座の名前を自由に入力します。

#### 4.【初期残高】を入力する

※家計簿を始める時点の各口座残高を入力します。

登録できる口座の数は、最大 18 個です。列の幅が足りない場合は、必要に応じて変更してください。

# 電子マネー残高

電子マネー残高 + 累計ポイント (上の画像は WAON の例)

# クレジットカード残高

支払日にかかわらず、現時点でのすべての未払い金額

#### ローン残高:以下のいずれか

- 元金のみをローン残高として入力する
- 利息を含めた総額をローン残高として入力する

# ◎ 【初期設定シート】入力直後の家計簿入力画面初日の一部(2017年1月1日始まりの例)

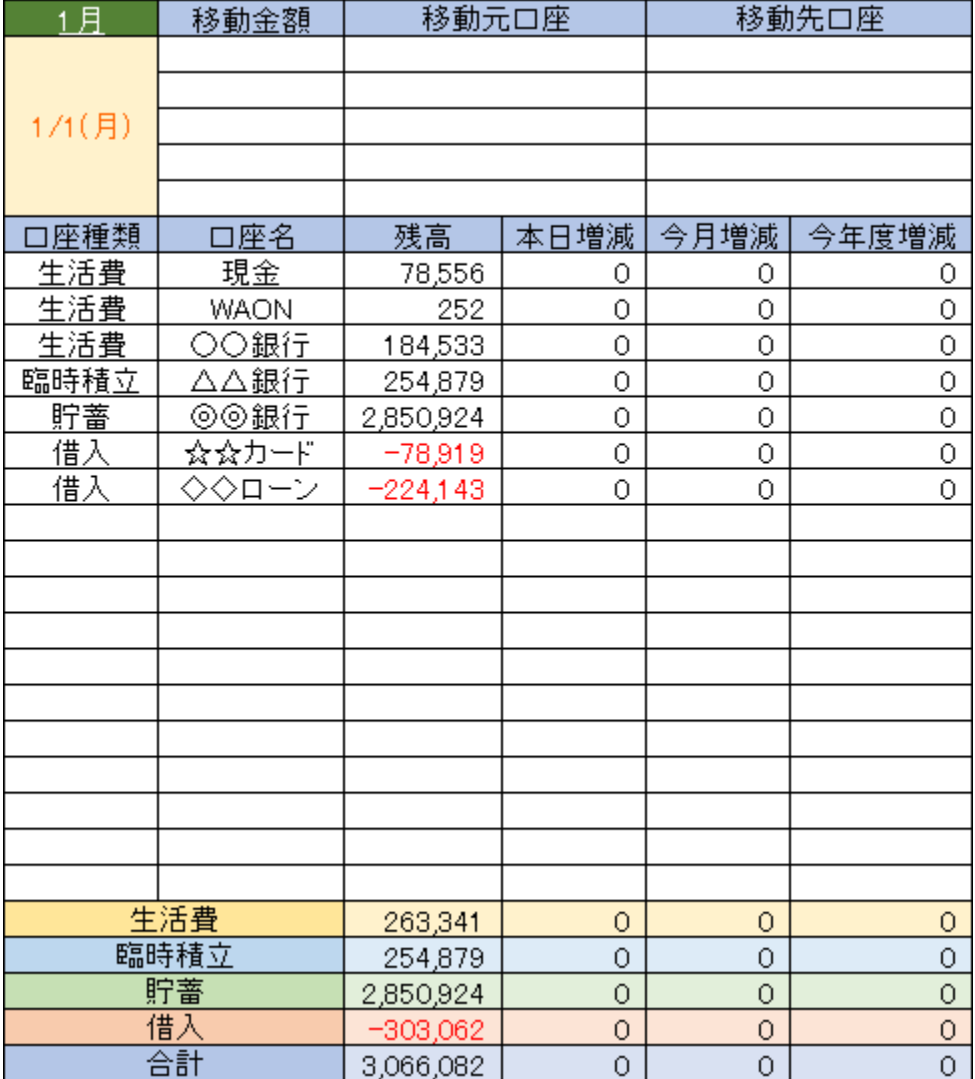

# <span id="page-5-0"></span>【2】【費目】を入力する

登録できる費目の数は、収入も含めて最大 23 個です。

「支出」「臨時支出」「収入」「臨時収入」という文字は消せません。この欄をカスタマイズしたい場合は、 ライセンスキーご購入時に「シート保護解除パスワード」欄で「希望する」にチェックを入れてください。 追加料金はかかりません。

収入の費目には「収入」という文字を入れて下さい。集計や各月の入力シートで収入のセルに色がつきます。 収入の費目と支出の費目が混ざり合って並んでいても、正しく集計されます。

◎ 【初期設定シート】入力直後の家計簿入力画面初日の一部

| 臨時収支        | 本日             | 今月 | 今月の  |
|-------------|----------------|----|------|
| 収入合計        | 0              | 0  | 予算   |
| <u>支出合計</u> | Ō              | Ō  |      |
| 通常収支        | 本日             | 今月 | 予算残高 |
| 食費          | 0              | 0  |      |
| 日用品         | 0              | 0  |      |
| 自動車費        | Ō              | Ō  |      |
| 医療費         | Ō              | 0  |      |
| 理美容室        | 0              | 0  |      |
| 小遣い(夫)      | 0              | 0  |      |
| 小遣い(妻)      | O              | 0  |      |
| 水道光熱費       | 0              | 0  |      |
| 通信費         | 0              | 0  |      |
| 保険料         | Ō              | 0  |      |
| 教育費         | Ō              | 0  |      |
| 被服費         | Ō              | 0  |      |
| 交際費         | Ō              | 0  |      |
| 住宅関連費       | 0              | 0  |      |
| 交通費         | 0              | 0  |      |
| 娯楽費         | Ō              | 0  |      |
| その他         | Ō              | 0  |      |
|             |                |    |      |
| 税金          | 0              | 0  |      |
| 各種控除        | 0              | 0  |      |
| 収入(他)       | O              | Ō  |      |
| 収入(妻)       | $\overline{0}$ | Ō  |      |
| 収入(夫)       | Ō              | Ō  |      |
| 収入合計        | 0              | 0  | 予算残高 |
| 支出合計        | $\overline{0}$ | 0  | 合計   |
| 差額          | Ō              | 0  |      |

# ◎【口座名】と【費目】の共通の注意点

ここで登録した順番が、ドロップダウンリストに表示される順番になります。 途中に空欄を作りたい場合は、その欄にスペースを入れてください。 スペースなしでただの空欄にすると、ドロップダウンリストが正しく表示されません。

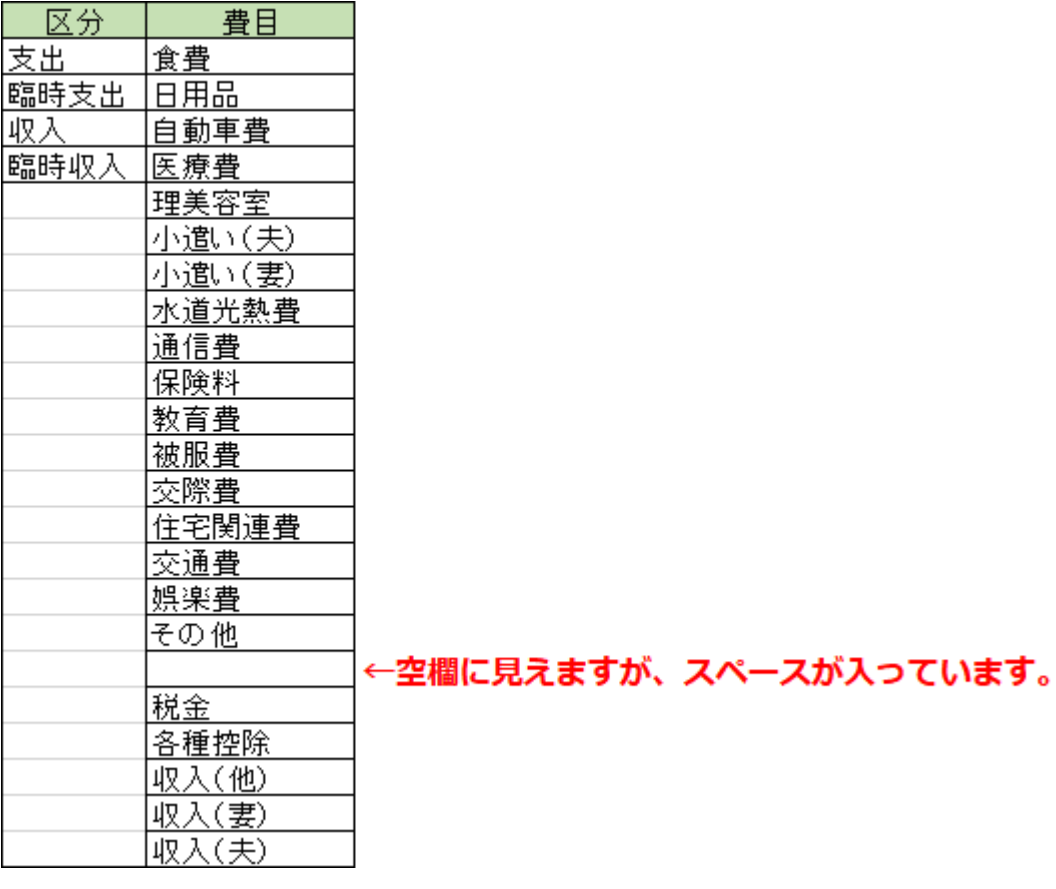

<span id="page-6-0"></span>【3】【祝日】を入力する

1行ずつ入力するか[、【祝日一覧】ページか](http://sukkiri-kakeibo.seesaa.net/article/426866383.html)らコピーして貼り付けます。

数字や「/」は半角で入力します。 日付は、順番通りでなくても大丈夫です。

[【祝日一覧】ページか](http://sukkiri-kakeibo.seesaa.net/article/426866383.html)らコピーする場合、その範囲が年をまたぐ時は2回に分けて、年ごとにコピーと貼り 付けをしてください。

【祝日】欄に入力した日付は、各日付欄でオレンジ色になります。 必要ない (黒のままでいい) 場合は、入力不要です。 土曜日と日曜日は、それぞれ青と赤で表示されるように設定してあります。

# <span id="page-7-0"></span>【4】【年の開始月】と【月の開始日】を入力する

【月の開始日】を入力すると、各月の入力シートに、自動的に日付が表示されます。 1か月に設定できる日数は、最大 34 日間です。

数字や「/」は半角で入力します。 曜日は自動で表示され、土日は日付の色が変わります。 祝日を入力してあれば、祝日も日付の色が変わります。

# ◎【年の開始月】が1月で、【月の開始日】が給料の振込日(25日)の例

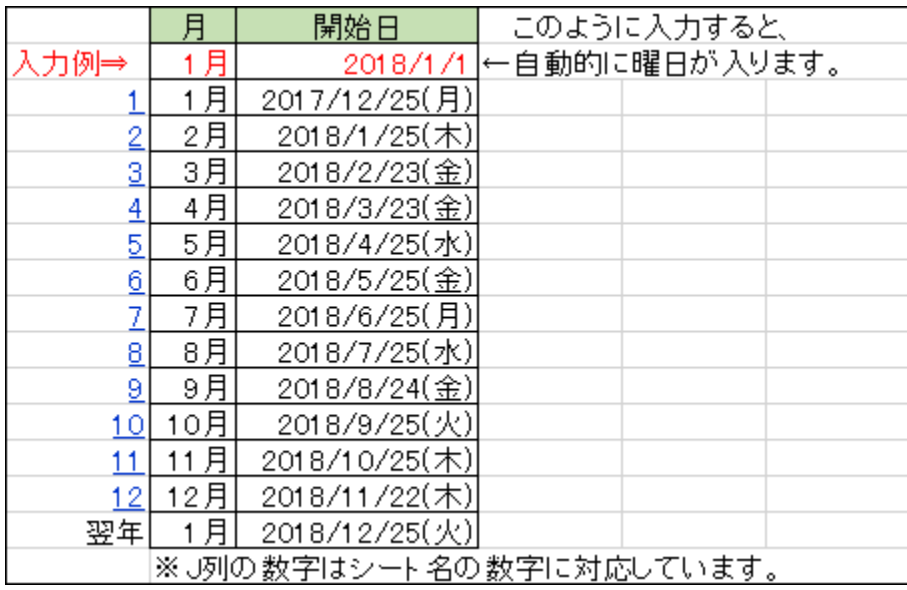

# ◎【年の開始月】が6月で、【月の開始日】が1日の例

![](_page_7_Picture_66.jpeg)

設定した1か月の日数が 34 日間より少ない月のシートには、日付が空欄の入力欄が下に残りますが、自動 計算に必要なので、消さずに残しておいてください。

無料版で 3 か月分だけ使用する場合でも、【月の開始日】は4か月目まで入力してください。

<span id="page-8-0"></span>【5】《スッキリ家計簿》内の移動について(カレンダーなど)

- 各シートで、下線付きの青い文字をクリックする
- 各月のシートで、日付の上の下線付きの白い「月名」をクリックする
- ●「カレンダーシート」の日付をクリックする

• 2017 年 12 月 25 日始まりに設定した時のカレンダー(給料の振込日(25日)始まり)

| 1月                           | 2 <sup>H</sup>             | 3月                    | 4月               | 5月                              | 6月                        | 7月                                | 8月               | 9月           | 10月                       | 11月               | 12月                                                                      |
|------------------------------|----------------------------|-----------------------|------------------|---------------------------------|---------------------------|-----------------------------------|------------------|--------------|---------------------------|-------------------|--------------------------------------------------------------------------|
| 12/25(月)                     | $1/25($ 木)                 | $2/23$ (金)            | 3/23( <b>2</b> ) | $4/25 ( \n \cdot \cdot \cdot )$ | 5/25(2)                   | $6/25$ (月)                        | $7/25($ 水)       | $8/24$ (金)   |                           |                   | 9/25(火) 10/25(木) 11/22(木)                                                |
| $12/26(\mathcal{R})$ 1/26(金) |                            | $2/24(\pm)$           | $3/24(\pm)$      | $4/26($ 木)                      | $5/26(\pm)$               | 6/26(2)                           | 7/26(木)          | $8/25(\pm)$  |                           |                   | $9/26(\mathrm{\pm})$ 10/26(金) 11/23(金)                                   |
| 12/27(水) $1/27(\pm)$         |                            | 2/25(E)               | 3/25(H)          | $4/27$ (金)                      | 5/27(E)                   | $6/27($ 水)                        | $7/27$ (金)       | 8/26(H)      |                           |                   | $9/27(\pm)$ 10/27( $\pm$ ) 11/24( $\pm$ )                                |
| 12/28(木) 1/28(日)             |                            | 2/26 (7)              | 3/26 (月)         | $4/28(\pm)$                     | $5/28$ (月)                | $6/28($ 木)                        | $7/28(\pm)$      | 8/27 (月)     |                           |                   | $9/28(\hat{\pm})$ 10/28(日) 11/25(日)                                      |
| $12/29 (  \n \hat{x} )$      | $1/29$ $(H)$               | 2/27(x)               | $3/27($ 火)       | 4/29(H)                         | 5/29( <b>)</b>            | $6/29$ (金)                        | 7/29(H)          | 8/28(x)      |                           |                   | $9/29(\pm)$ 10/29(月) 11/26(月)                                            |
| $12/30(\pm)$                 | 1/30( <b>x</b> )           | $2/28($ 木             | $3/28($ 水)       | 4/30(月)                         | $5/30(**)$                | $6/30(\pm)$                       | 7/30(H)          | $8/29($ 水)   |                           |                   | $9/30(E)$   10/30(火)  11/27(火)                                           |
| 12/31(B)                     | 1/31( <b>★</b> )           | $3/1($ 木)             | $3/29($ 木)       | 5/1(X)                          | $5/31($ 木)                | 7/1(H)                            | 7/31(x)          |              |                           |                   | 8/30(木)  10/1(月)  10/31(水)  11/28(水)                                     |
| $1/1$ $(H)$                  | $2/1($ 木)                  | $3/2($ 金)             | 3/30( <b>2</b> ) | $5/2($ 水)                       | $6/1$ (金)                 | $7/2$ (月)                         | $8/1($ 水)        |              |                           |                   | <u>8/31(金)  10/2(火)  11/1(木)  11/29(木)</u>                               |
| 1/2( <b>2</b> )              | $2/2($ 金)                  | $3/3(\pm)$            | $3/31(\pm)$      | $5/3($ 木)                       | $6/2(\pm)$                | 7/3(2)                            | $8/2($ 木)        |              |                           |                   | <u>9/1(土)   10/3(水)   11/2(金)   11/30(金)  </u>                           |
| $1/3($ 水)                    | $2/3(+)$                   | 3/4(H)                | 4/1(H)           | $5/4($ 金)                       | $6/3$ ( $\boxminus$ )     | $7/4($ 水)                         | 8/3(2)           | 9/2(H)       |                           | 10/4(木)  11/3(土)  | $12/1(\pm)$                                                              |
| $1/4($ 木)                    | $2/4$ ( $\Box$ )           | 3/5 (月)               | 4/2(月)           | $5/5(+)$                        | 6/4(H)                    | $7/5($ 木)                         | $8/4(\pm)$       | 9/3(f)       |                           | $10/5(2)$ 11/4(日) | $12/2$ (H)                                                               |
| 1/5(2)                       | 2/5(月)                     | 3/6( <b>2</b> )       | 4/3( <b>2</b> )  | 5/6(H)                          | 6/5( <b>2</b> )           | <u>7/6(金) </u>                    | 8/5(H)           | 9/4(2)       | $10/6(\pm)$               | 11/5(月)           | 12/3(月)                                                                  |
| 1/6(±)                       | 2/6(2)                     | 3/7 $(\n$ $\star$ )   | $4/4($ 水)        | 5/7(<br>[                       | 6/6( <b>★</b> )           | $7/7(\pm)$                        | 8/6(H)           | $9/5($ 水)    | $10/7$ ( <b>H</b> )       | 11/6(2)           | $12/4($ 火                                                                |
| 1/7(E)                       | $2/7($ 水)                  | $3/8($ 木)             | $4/5($ 木)        | 5/8( <b>2</b> )                 | $6/7($ 木)                 | 7/8(H)                            | 8/7( <b>x</b> )  |              | $9/6($ 木)   10/8(月)       |                   | <u>11/7(水) 12/5(水)</u>                                                   |
| $1/8( \Box$                  | $2/8($ 木)                  | 3/9( <b>2</b> )       | $4/6$ (金)        | $5/9($ 水)                       | $6/8$ (金)                 | 7/9(月)                            | $8/8($ 水)        |              |                           |                   | <u>9/7(金) 10/9(火) 11/8(木) 12/6(木)</u>                                    |
| 1/9( <b>x</b> )              |                            | $2/9$ (金) 3/10(土)     | $4/7(\pm)$       | 5/10(X)                         |                           | <u>6/9(土) 7/10(火)  </u>           | $8/9($ 木)        |              |                           |                   | 9/8(土) 10/10(水) 11/9(金) 12/7(金)                                          |
|                              | $1/10(★)$ $2/10(±)$        | 3/11(B)               | 4/8(H)           |                                 | $5/11(\hat{\pm})$ 6/10(日) | 7/11(水)  8/10(金)                  |                  |              |                           |                   | 9/9(日) 10/11(木) 11/10(土) 12/8(土)                                         |
|                              | 1/11(木) 2/11(日)            | 3/12 (月)              | 4/9(月)           |                                 |                           | $5/12(\pm)$ 6/11(月) 7/12(木)       | $-8/11(\pm)$     |              |                           |                   | $9/10(\overline{A})$ 10/12(金) 11/11(日) 12/9(日)                           |
| $1/12($ 金)                   | $2/12$ (月)                 | 3/13(X)               | 4/10(x)          | $5/13$ ( $\text{H}$ )           | 6/12(x)                   | $7/13(\hat{\pm})$ 8/12(日)         |                  |              |                           |                   | $9/11(\mathcal{R})$ $10/13(\pm)$ $11/12(\mathbf{H})$ $12/10(\mathbf{H})$ |
| $1/13(\pm)$                  | 2/13(x)                    | $3/14($ 水)            | 4/11(x)          | $5/14$ (月)                      | $6/13(*)$                 | $7/14(\pm)$                       | 8/13(H)          |              |                           |                   | <u>9/12(水) 10/14(日) 11/13(火) 12/11(火)</u>                                |
| $1/14$ ( $\Box$ )            | 2/14(水)                    | $3/15($ 木)            | $4/12($ 木)       |                                 | $5/15(h)$ 6/14(木)         | - 7/15(日)                         | 8/14( <b>2</b> ) |              |                           |                   | 9/13(木)  10/15(月)  11/14(水)  12/12(水)                                    |
| $1/15$ (月)                   | 2/15(木)                    | $3/16$ (金)            | 4/13(2)          |                                 |                           | $5/16($ 水) 6/15(金) 7/16(月)        |                  |              |                           |                   | <u>8/15(水)  9/14(金)  10/16(火)  11/15(木)  12/13(木)</u>                    |
|                              | $1/16(\textit{x})$ 2/16(金) | $3/17(\pm)$           | $4/14(\pm)$      |                                 |                           | $\frac{5}{17(k)}$ 6/16(土) 7/17(火) |                  |              |                           |                   | <u>8/16(木)  9/15(土) 10/17(水) 11/16(金) 12/14(金) </u>                      |
|                              | $1/17(x)$ $2/17(\pm)$      | $3/18$ ( $\boxplus$ ) | 4/15(H)          |                                 | $5/18(2)$ 6/17(日)         | 7/18(水)                           |                  |              |                           |                   | <u>8/17(金) 9/16(日) 10/18(木) 11/17(土) 12/15(土)</u>                        |
|                              | $1/18(\pm 1)$ 2/18(日)      | 3/19(H)               | 4/16 (月)         |                                 | $5/19(\pm)$ 6/18(月)       | 7/19(木)                           | $8/18(\pm)$      |              |                           |                   | 9/17(月)  10/19(金)  11/18(日)  12/16(日)                                    |
| $1/19$ (金)                   | 2/19(B)                    | 3/20( <b>2</b> )      | 4/17(x)          | 5/20(E)                         | 6/19(x)                   | $7/20(\hat{x})$                   | 8/19(E)          |              |                           |                   | $9/18(\mathcal{R})$ 10/20(土) 11/19(月) 12/17(月)                           |
| $1/20(\pm)$                  | $2/20($ 火)                 | $3/21$ $(k)$          | $4/18($ 水)       | $5/21$ (月)                      | 6/20( <b>★</b> )          | $-7/21(\pm)$                      | 8/20 (7)         |              |                           |                   | <u>9/19(水) 10/21(日) 11/20(火) 12/18(火)</u>                                |
| 1/21(H)                      | 2/21(x)                    | $3/22($ 木)            | $4/19($ 木)       | 5/22(x)                         | $6/21($ 木)                | 7/22(H)                           | 8/21(x)          |              |                           |                   | <u>9/20(木)  10/22(月)  11/21(水)  12/19(水) </u>                            |
| $1/22$ $(H)$                 | 2/22(木)                    |                       | 4/20( <b></b>    | $5/23($ 木)                      |                           | $6/22$ (金) 7/23(月)                |                  |              | 8/22(水)  9/21(金) 10/23(火) |                   | 12/20(木)                                                                 |
| 1/23(x)                      |                            |                       | $4/21(\pm)$      | $5/24($ 木)                      | $6/23(\pm)$               | - 7/24(火)                         | $8/23($ 木)       |              | $9/22(\pm)$ 10/24(水)      |                   | $12/21 (  \n \hat{x} )$                                                  |
| $1/24($ 水                    |                            |                       | 4/22(E)          |                                 | $6/24$ ( $\Box$ )         |                                   |                  | 9/23(H)      |                           |                   | $12/22(\pm)$                                                             |
|                              |                            |                       | $4/23$ (月)       |                                 |                           |                                   |                  | $9/24$ $(H)$ |                           |                   | 12/23(H)                                                                 |
|                              |                            |                       | $4/24($ 火        |                                 |                           |                                   |                  |              |                           |                   | 12/24(月)                                                                 |
|                              |                            |                       |                  |                                 |                           |                                   |                  |              |                           |                   |                                                                          |

#### ・2017 年 6 月 1 日始まりに設定した時のカレンダー

![](_page_8_Picture_68.jpeg)

# <span id="page-9-0"></span>●【初期設定シート】を入力した直後の【月別残高シート】

![](_page_9_Picture_38.jpeg)

「年間増減」は、その時点で入力されている金額を集計するので、正確な数字が出るのは1年の入力が終わ った時です。

ここで入力するのは「貯蓄」の目標金額だけで、残りは自動集計されます。 目標金額を入力すると、実績に応じて達成率を表示します。

![](_page_9_Picture_39.jpeg)

実績がマイナスの時(貯蓄が減った時)は、達成率を表示しません。

![](_page_9_Picture_40.jpeg)

<span id="page-10-0"></span>![](_page_10_Picture_0.jpeg)

# ●【初期設定シート】を入力した直後の【収支一覧シート】

![](_page_10_Picture_29.jpeg)

まだ収支をひとつも入力していないので、すべての集計が「0」です。 このシートは、自動的に集計されるものだけなので、自分で入力する項目はありません。

「年間合計」と「月平均」は、その時点で入力されている金額を集計するので、正確な数字が出るのは1年 の入力が終わった時です。

# <span id="page-11-0"></span>●【初期設定シート】を入力した直後の【予算と実績シート】

![](_page_11_Picture_41.jpeg)

このシートは、月の予算を管理するシートです。通常の収支のみを扱い、臨時の収支は扱いません。 支出の費目に予算を入力して、予算と実績の差額を管理できます。

# ◎予算を入力すると、通常支出の実績、予算との差額が計算されます。

予算を入力していない費目の実績と差額、臨時支出の実績と差額は計算されません。

![](_page_11_Picture_42.jpeg)

![](_page_11_Picture_43.jpeg)

#### 【収支一覧シート】 【予算と実績シート】

<span id="page-12-0"></span>![](_page_12_Picture_0.jpeg)

# ● 収入 (銀行振り込み) の入力方法

# 1. 収入の総支給額を「収入」として入力する

- (1)【区分】の入力欄を選択(クリック)して、「▼」をクリックする
- (2)「収入」か「臨時収入」をクリックする
- (3) 【費目】の入力欄を選択(クリック)して、「▼」をクリックする
- (4)「該当する項目」をクリックする
- (5)「収入」の【内容】と【金額】を入力する
- (6)【口座名】の入力欄では「振り込まれた銀行名」をクリックする

#### 2. 給料から天引きされたものを「支出」として入力する

- (1) 【区分】の入力欄を選択(クリック)して、「▼」をクリックする
- (2)「支出」か「臨時支出」をクリックする
- (3)【費目】の入力欄でも同様に「該当する項目」をクリックする
- (4)「天引き」の【内容】と【金額】を入力する
- (5)【口座名】の入力欄では「振り込まれた銀行名」をクリックする

# ◆ 銀行振り込みの給料を入力した例

画像は、年の始まりが1月で、月の始まりが給料振込日(前月25日)の例=1年の初日の画面

![](_page_13_Picture_27.jpeg)

# ボーナスの場合は臨時収入になります。

![](_page_13_Picture_28.jpeg)

<span id="page-14-0"></span>![](_page_14_Picture_0.jpeg)

# ● 銀行口座の入出金を入力する方法

#### 1. 銀行口座から現金を引き出した時の入力方法

- (1)【移動金額】の入力欄に「銀行から引き出した金額」を入力する
- (2)【移動元ロ座】の入力欄を選択(クリック)して、「▼」をクリックする
- (3)「お金を引き出した銀行名」をクリックする
- (4) 【移動先口座】の入力欄では「現金」をクリックする

#### 2. 現金を銀行口座へ入金した時の入力方法

- (1)【移動金額】の欄に「銀行へ入金した金額」を入力する
- (2)【移動元ロ座】の入力欄を選択(クリック)して、「▼」をクリックする
- (3)「現金」をクリックする
- (4)【移動先口座】の入力欄では「お金を入金した銀行名」をクリックする

#### ◆ 銀行口座から現金を引き出し、その一部を別の口座へ入金する例

![](_page_14_Picture_81.jpeg)

<span id="page-15-0"></span>【目次】

● [現金払いの入力方法](#page-15-1)

● [口座振替の入力方法](#page-16-0)

# <span id="page-15-1"></span>◎ 現金払いの入力方法

- (1) 【区分】の入力欄を選択(クリック)して、「▼」をクリックする
- (2)「支出」か「臨時支出」をクリックする
- (3)【費目】の入力欄でも同様に「該当する項目」をクリックする
- (4)「現金払い」の【内容】と【金額】を入力する
- (5)【口座名】の入力欄では「現金」をクリックする

# ◆ 現金払いの入力例

![](_page_15_Picture_80.jpeg)

※出産祝いのために、臨時積立の口座から現金を引き出しました。

# <span id="page-16-0"></span>◎ 口座振替の入力方法

- (1)「口座振替日の画面」を表示する(銀行口座から引き落とされる日の画面に入力します)
- (2) 【区分】の入力欄を選択(クリック)して、「▼」をクリックする
- (3)「支出」か「臨時支出」をクリックする
- (4)【費目】の入力欄でも同様に「該当する項目」をクリックする
- (5)「口座振替」の【内容】と【金額】を入力する
- (6)【口座名】の入力欄では「引き落とされる銀行名」をクリックする

# ◆ 口座振替の入力例

![](_page_16_Picture_55.jpeg)

※自動車保険のために、臨時積立の口座から引き落とし口座にお金を移動しました。

# <span id="page-17-0"></span>電子マネーの入力方法

WAON を例に、電子マネーの入力方法をご紹介します。

WAON の残高を「電子マネー残高+ポイント残高」として管理するので、ポイントを電子マネーにチャー ジした時の家計簿入力が不要になります。

# 【目次】

# ● WAON [にチャージした時の入力方法](#page-18-0)

- ◎ 現金でチャージした場合
- ◎ クレジットカードでチャージした場合
- ◎ オートチャージで銀行ロ座から即座に引き落とされた場合
- WAON [で支払った時の入力方法](#page-18-1)
- [ポイントの入力方法](#page-18-2)

# ◆ WAON の入力例 (現金でチャージした場合)

![](_page_17_Picture_99.jpeg)

※被服費のために、臨時積立の口座から現金にお金を移動しました。

#### <span id="page-18-0"></span>● WAON にチャージした時の入力方法

- ◎ 現金でチャージした場合
	- (1)【移動金額】の入力欄に「チャージした金額」を入力する
	- (2)【移動元口座】の入力欄を選択(クリック)して、「▼」をクリックする
	- (3)「現金」をクリックする
	- (4)【移動先口座】の入力欄では「WAON」をクリックする

#### ◎ クレジットカードでチャージした場合

- (1)【移動金額】の入力欄に「チャージした金額」を入力する
- (2)【移動元ロ座】の入力欄を選択(クリック)して、「▼」をクリックする
- (3)「クレジットカード名」をクリックする
- (4)【移動先口座】の入力欄では「WAON」をクリックする

#### ◎ オートチャージで銀行口座から即座に引き落とされた場合

- (1)【移動金額】の入力欄に「チャージした金額」を入力する
- (2)【移動元ロ座】の入力欄を選択(クリック)して、「▼」をクリックする
- (3)「オートチャージに使った銀行名」をクリックする
- (4)【移動先口座】の入力欄では「WAON」をクリックする

#### <span id="page-18-1"></span>● WAON で支払った時の入力方法

- (1)【区分】の入力欄を選択(クリック)して、「▼」をクリックする
- (2)「支出」か「臨時支出」をクリックする
- (3)【費目】の入力欄でも同様に「該当する項目」をクリックする
- (4)「WAON 払い」の【内容】と【金額】を入力する
- (5)【口座名】の入力欄では「WAON」をクリックする

# <span id="page-18-2"></span>● ポイントの入力方法

- (1) 【区分】の入力欄を選択(クリック)して、「▼」をクリックする
- (2)「WAON 払いと同じ項目」をクリックする
- (3)【費目】の入力欄でも同様に「WAON 払いと同じ項目」をクリックする
- (4)【金額】の入力欄には、金額の代わりに「ポイント数」を入力する
- (5)【口座名】の入力欄では「WAON」をクリックする

# <span id="page-19-0"></span>クレジットカードの入力方法

# 【目次】

- [クレジットカードで支払った時の入力方法](#page-19-1)
- [クレジットカードで電子マネーにチャージした時の入力方法](#page-21-0)

<span id="page-19-1"></span>● クレジットカードで支払った時の入力方法 (「毎月10日締め、翌月2日支払い」の例)

# 1.クレジットカード利用日の画面に、支出と借入を入力する

- (1)「カード利用日の画面」で、【区分】の入力欄を選択(クリック)し、「▼」をクリックする
- (2)「支出」か「臨時支出」をクリックする
- (3)【費目】の入力欄でも同様に「該当する項目」をクリックする
- (4)「カード払い」の【内容】と【金額】を入力する

(5)【口座名】の入力欄では「クレジットカード名」をクリックする

![](_page_19_Picture_97.jpeg)

※カードを使うたびに借入が増えていきます。

「カード締め日の画面」で、カード残高と請求金額が合っているかどうか確認します。 金額が合わない時は、請求書の明細を1行ずつ、カード利用日の入力画面に戻ってつけ合わせ、修正します。

![](_page_20_Picture_48.jpeg)

3.クレジットカード支払日の画面に、返済=支払い(口座振替)を入力する

(1)「カード支払日の画面」で、【移動金額】欄に「請求金額」を入力する

(2)【移動元ロ座】の入力欄を選択(クリック)して、「▼」をクリックする

(3)「引き落とされる銀行名」をクリックする

(4)【移動先口座】の入力欄では「クレジットカード名」をクリックする

![](_page_20_Picture_49.jpeg)

支払いを入力しても残る残高は、次回以降に請求される金額です。(締め日以降のカード利用金額など)

# <span id="page-21-0"></span>● クレジットカードで電子マネーにチャージした時の入力方法

WAON を例に、クレジットカードでチャージした時の入力方法をご紹介します。

# ◎ WAON にクレジットカードでチャージする例

- (1)「チャージした日の画面」で、【移動金額】の入力欄に「チャージ金額」を入力する
- (2) 【移動元口座】の入力欄を選択(クリック)して、「▼」をクリックする
- (3)「クレジットカード名」をクリックする
- (4)【移動先口座】の入力欄では「WAON」をクリックする

![](_page_21_Picture_73.jpeg)

クレジットカードから借り入れた金額が WAON へ入金されます。

# ◎ クレジットカードでチャージした時の注意点

カードでのチャージは、カード払いした時と入力する欄が違いますので、請求書とつけ合わせる時は見落と さないようにしてください。

# <span id="page-22-0"></span>ローンの入力方法

# 【目次】

- [ローンの口座を追加する方法](#page-22-1)
- [ローンで購入した場合の入力例\(カーローンなど\)](#page-23-0) [◎「元金のみ」を借入残高として管理する例](#page-23-1)
	- [◎「元金+利息」を借入残高として管理する例](#page-25-0)
- [ローンで複数の支払いをした場合の入力例\(教育ローンなど\)](#page-27-0)

<span id="page-22-1"></span>● ローンの口座を追加する方法 (銀行など、他の口座を追加する時も同じです)

# ◎【初期設定シート】で、【口座種類】と【口座名】を入力する

- (1) 【口座種類】の入力欄を選択(クリック)して、「▼」をクリックする
- (2)「借入」をクリックする
- (3)【口座名】の入力欄に「ローン名」を入力する

![](_page_22_Picture_91.jpeg)

<span id="page-23-0"></span>● ローンで購入した場合の入力例(カーローンなど)

#### <span id="page-23-1"></span>◎「元金のみ」を借入残高として管理する例

(画像は毎月 15 日返済の例です。返済予定表を見ながら、先々の返済も事前に入力できます)

# 1.ローンを組んだ日の画面に、借入(元金)を入力する

- (1) 【移動金額】欄に「借り入れた金額」(元金)を入力する
- (2) 【移動元口座】の入力欄を選択(クリック)して、「▼」をクリックする
- (3)「ローン名」をクリックする
- (4) 【移動先口座】の入力欄は空欄にする

![](_page_23_Picture_59.jpeg)

・「元金」が借入に計上されます。

# 2.毎月の返済日の画面に、支出(元金)、支出&支払い(利息)、返済=支払い(元金)を入力する

- (1) 【区分】の入力欄を選択(クリック)して、「▼」をクリックする
- (2)「支出」をクリックする ※ローンでの購入は臨時支出に思えますが、返済は毎月なので、通常の「支出」を選びます。
- (3)【費目】の入力欄でも同様に「該当する項目」をクリックする
- (4)「ローン返済」の【内容】と【金額】(元金)を入力する
- (5)【口座名】の入力欄は空欄にする
- (6) 次の行に「利息」の【区分】~【金額】を入力する
- (7)【口座名】の入力欄では「引き落とされる銀行名」をクリックする
- (8)【移動金額】欄に「月の返済額」(元金)を入力する
- (9)【移動元ロ座】の入力欄を選択(クリック)して、「▼」をクリックする
- (10)「引き落とされる銀行名」をクリックする
- (11)【移動先口座】の入力欄では「ローン名」をクリックする
- ・銀行口座からは「元金+利息」が引き落とされ、ローンへは「元金」が返済されます。
- ・「元金」と「利息」が「自動車費」として支出に計上されます。

![](_page_24_Picture_79.jpeg)

#### <span id="page-25-0"></span>◎「元金+利息」を借入残高として管理する例

(画像は毎月 15 日返済の例です。返済予定表を見ながら、先々の返済も事前に入力できます)

1.ローンを組んだ日の画面に、借入(元金+利息)を入力する

- (1)【移動金額】欄に「借り入れた金額」(元金+利息)を入力する
- (2) 【移動元ロ座】の入力欄を選択(クリック)して、「▼」をクリックする
- (3)「ローン名」をクリックする
- (4)【移動先口座】の入力欄は空欄にする

# ・「元金+利息」が借入に計上されます。

![](_page_25_Picture_50.jpeg)

# 2. 毎月の返済日の画面に、支出(元金+利息)と返済=支払い(元金+利息)を入力する

- (1)【区分】の入力欄を選択(クリック)して、「▼」をクリックする
- (2)「支出」をクリックする ※ローンでの購入は臨時支出に思えますが、返済は毎月なので、通常の「支出」を選びます。
- (3)【費目】の入力欄でも同様に「該当する項目」をクリックする
- (4)「ローン返済」の【内容】と【金額】(元金+利息)を入力する
- (5)【口座名】の入力欄は空欄にする
- (6)【移動金額】欄に「月の返済額」(元金+利息)を入力する
- (7)【移動元口座】の入力欄を選択(クリック)して、「▼」をクリックする
- (8)「引き落とされる銀行名」をクリックする
- (9)【移動先口座】の入力欄では「ローン名」をクリックする

•銀行口座から引き落とされた金額(元金+利息)がローンへ返済され、「自動車費」として支出に計上さ れます。

![](_page_26_Picture_68.jpeg)

<span id="page-27-0"></span>● ローンで複数の支払いをした場合の入力例(教育ローンなど)

#### ◎ 実際に支払った内容ではなく、ローンの元金返済の方を支出として管理する例

(画像は毎月 15 日返済の例です。返済予定表を見ながら先々の返済も事前に入力できます)

# 1.ローンを組んだ日の画面に、借入(元金)を入力する

- (1) 【移動金額】欄に「借り入れた金額」(元金)を入力する
- (2) 【移動元ロ座】の入力欄を選択(クリック)して、「▼」をクリックする
- (3)「ローン名」をクリックする
- (4)【移動先口座】の入力欄では「お金が振り込まれた銀行名」をクリックする

# ・ローンで借りたお金(元金)が銀行口座に入金されます。

![](_page_27_Picture_60.jpeg)

# 2.借り入れたお金を別口座に移動する

- (1)【移動金額】欄に「移動した金額」(元金)を入力する
- (2)【移動元口座】の入力欄を選択(クリック)して、「▼」をクリックする
- (3)「お金を引き出した銀行名」をクリックする
- (4)【移動先口座】の入力欄では「お金を入金した銀行名」をクリックする

・借り入れた金額(元金)が別口座に移動します。

![](_page_28_Picture_62.jpeg)

# 3.借り入れたお金を使った日に、その支払いを入力する

- (1)【区分】と【費目】の入力欄は空欄にする
- (2)「借り入れたお金」で支払った【内容】と【金額】を入力する
- (3)【口座名】の入力欄では「借り入れたお金が入っている銀行名」をクリックする

・借り入れたお金で支払った金額(元金)は支出に計上されません。

| 区分   | 費目   | 内容        | 金額 | 口座名           | 月       | 移動金額        | 移動元口座                |            | 移動先口座        |              | 臨時収支   | 本日       | 今月       | 今月の     |
|------|------|-----------|----|---------------|---------|-------------|----------------------|------------|--------------|--------------|--------|----------|----------|---------|
|      |      | 大学納付金(前期) |    | -743,200 口口銀行 |         |             |                      |            |              |              | 収入合計   | $\cap$   | $\cap$   | 予算      |
|      |      |           |    |               |         |             |                      |            |              |              | 支出合計   | $\Omega$ | 0.       | 215,971 |
|      |      |           |    |               | 1/15(月) |             |                      |            |              |              | 通常収支   | 本日       | 今月       | 予算残高    |
|      |      |           |    |               |         |             |                      |            |              |              | 食費     | $\Omega$ | 0.       | 30,000  |
|      |      |           |    |               |         |             |                      |            |              |              | 日用品    | $\circ$  | 0        | 5,000   |
|      |      |           |    |               | 口座種類    | 口座名         | 残高                   | 本日増減       | 今月増減         | 今年度増減        | 自動車費   | $\circ$  | $\circ$  | 12,000  |
|      |      |           |    |               | 生活費     | 現金          | 78,556               | $\Omega$   | 0            | $\circ$      | 医療費    | $\circ$  | 0        | 17,000  |
|      |      |           |    |               | 生活費     | <b>WAON</b> | 252                  | 0          | 0            | $\circ$      | 理美容室   | $\circ$  | 0        | 1,620   |
|      |      |           |    |               | 生活費     | ○○銀行        | 184,533              | 0          | $\Omega$     | $\Omega$     | 小遣い(夫) | $\circ$  | $\circ$  | 16,000  |
|      |      |           |    |               | 臨時積立    | △△銀行        | 254,879              | 0          | 0            | 0            | 小遣い(妻) | $\circ$  | 0        | 5,000   |
|      |      |           |    |               | 貯蓄      | ◎◎銀行        | 2.850.924            | 0          | 0            | 0            | 水道光熱費  | $\circ$  | 0        | 18,309  |
|      |      |           |    |               | 借入      | ☆☆カード       | $-78.919$            | 0          | 0            | $\circ$      | 通信費    | $\circ$  | 0        | 15,054  |
|      |      |           |    |               | 借入      | ◇◇ローン       | $-224.143$           | 0          | 0            | $\circ$      | 保険料    | $\circ$  | 0        | 20,266  |
|      |      |           |    |               | 借入      | ▽▽ローン       | $-1.000.000$         | 0          | $-1.000.000$ | $-1.000.000$ | 教育費    | $\circ$  | 0        | 13,703  |
|      |      |           |    |               | 生活費     | 口口銀行        | 256.800              | $-743.200$ | 256,800      | 256,800      | 被服費    | $\circ$  | 0        | 0       |
|      |      |           |    |               |         |             |                      |            |              |              | 交際費    | $\Omega$ | 0        | $\circ$ |
|      |      |           |    |               |         |             |                      |            |              |              | 住宅関連費  | $\circ$  | $\circ$  | 0       |
|      |      |           |    |               |         |             |                      |            |              |              | 交通費    | $\Omega$ | $\circ$  | $\circ$ |
|      |      |           |    |               |         |             |                      |            |              |              | 娯楽費    | $\circ$  | $\circ$  | $\circ$ |
|      |      |           |    |               |         |             |                      |            |              |              | その他    | $\Omega$ | 0        | $\circ$ |
|      |      |           |    |               |         |             |                      |            |              |              |        |          |          |         |
|      |      |           |    |               |         |             |                      |            |              |              | 税金     | $\circ$  | 0        | 8,880   |
|      |      |           |    |               |         |             |                      |            |              |              | 各種控除   | $\circ$  | 0        | 53,139  |
|      |      |           |    |               |         |             |                      |            |              |              | 収入(他)  | $\circ$  | $\circ$  |         |
|      |      |           |    |               |         | 生活費         | 520.141              | $-743.200$ | 256,800      | 256,800      | 収入(妻)  | $\circ$  | $\circ$  |         |
|      |      |           |    |               |         | 臨時積立        |                      | 0          | $\circ$      | $\circ$      | 収入(夫)  | $\circ$  | $\Omega$ |         |
|      |      |           |    |               |         | 貯蓄          | 254,879<br>2,850,924 | $\circ$    | $\Omega$     | 0            | 収入合計   | $\circ$  | 0        | 予算残高    |
|      |      |           |    |               |         | 借入          |                      | $\Omega$   | $-1.000.000$ | $-1.000.000$ | 支出合計   | $\circ$  | $\Omega$ | 合計      |
| 月別残高 | 収支一覧 | 予算と実績     | 前へ | 次へ            |         | 合計          | 2,322,882            | $-743.200$ | $-743,200$   | $-743.200$   | 差額     | $\circ$  | 0        | 215,971 |

# 4. 毎月の返済日の画面に、支出(元金&利息)、支払い(利息)、返済(元金)を入力する

- (1) 【区分】の入力欄を選択(クリック)して、「▼」をクリックする
- (2)「支出」をクリックする ※ローンでの返済は毎月なので、通常の「支出」を選びます。
- (3)【費目】の入力欄でも同様に「該当する項目」をクリックする
- (4)「ローン返済」の【内容】と【金額】(元金)を入力する
- (5)【口座名】の入力欄は空欄にする
- (6) 次の行に「利息」の【消浪投】~【金額】を入力する
- (7)【口座名】の入力欄では「引き落とされる銀行名」をクリックする
- (8)【移動金額】欄に「月の返済額」(元金)を入力する
- (9) 【移動元口座】の入力欄を選択(クリック)して、「▼」をクリックする
- (10)「引き落とされる銀行名」をクリックする
- (11)【移動先口座】の入力欄では「ローン名」をクリックする
- ・銀行口座からは「元金+利息」が引き落とされ、ローンへは「元金」が返済されます。
- ・「元金」と「利息」が支出に計上されます。

![](_page_29_Picture_79.jpeg)

# 5.借り入れたお金を使い切ったら、返済の入力のみになります。

![](_page_30_Picture_18.jpeg)

![](_page_30_Picture_19.jpeg)

# <span id="page-31-0"></span>ライセンスキーの使い方

ライセンスキーをご購入いただくと、4か月目以降の入力シートを表示させることができます。

**[ライセンスキーのお申し込みはこちら](http://sukkiri-kakeibo.seesaa.net/article/424830360.html)** 

【1】ライセンスキーで「ブックの保護」を解除する

1.画面上部の「校閲」をクリックする

![](_page_31_Picture_78.jpeg)

# 2.「ブックの保護」をクリックする

※左隣にある「シート保護の解除」ボタンではありませんので、ご注意ください。

![](_page_31_Picture_8.jpeg)

3.パスワードの入力画面にライセンスキーを入力して「OK」をクリックする

![](_page_31_Picture_10.jpeg)

# 【2】4か月目以降の入力シートを再表示させる

# 1.画面下部の「シート見出し」のどこかを右クリックする

※シート名が表示されている部分なら、どこでも大丈夫です。

![](_page_32_Picture_50.jpeg)

# 2.「再表示」をクリックする

![](_page_32_Picture_51.jpeg)

# 3.「OK」をクリックする

※再表示できるのは、1シートずつです。

![](_page_32_Picture_52.jpeg)

# ◆ すべてのシートが表示された「シート見出し」

![](_page_32_Picture_53.jpeg)

[ご不明な点、ご質問等ございましたら、お問い合わせフォームよりご連絡ください。](http://form.os7.biz/f/dc60a716/)

メールの場合は [sukkiri\\_kakeibo@yahoo.co.jp](mailto:sukkiri_kakeibo@yahoo.co.jp) までどうそ。

それでは、楽しい家計簿ライフを!

著作権については、すべて赤間美和子に帰属します。 個人的なバックアップの保存を除き、複製・頒布等の無断使用はご遠慮ください。